### Register your product and get support at www.philips.com/welcome

HMP3000

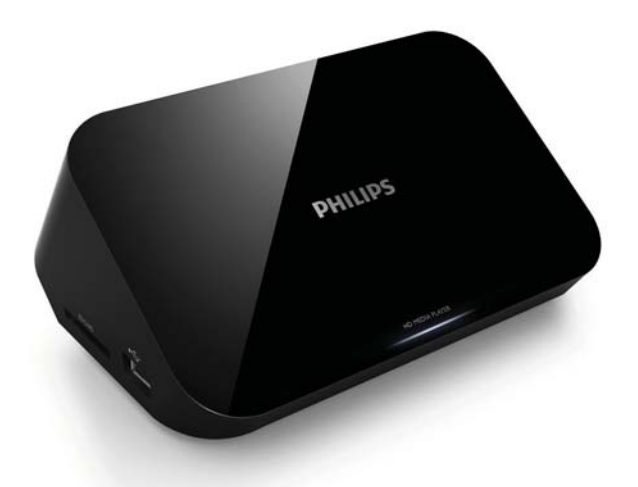

DE Benutzerhandbuch

## **PHILIPS**

## Inhaltsangabe

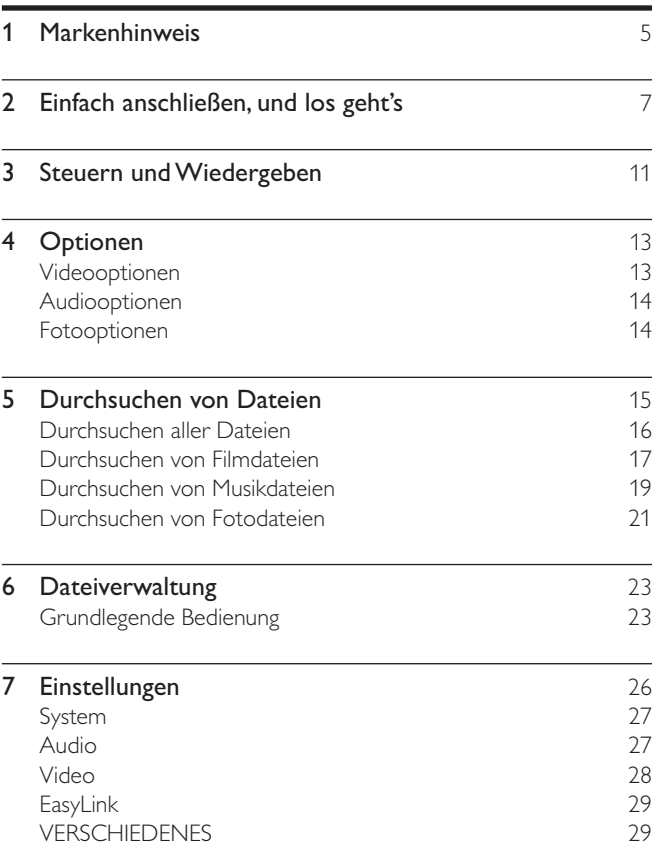

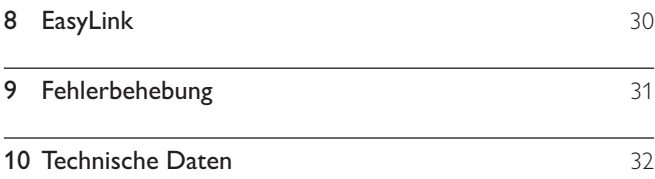

## 1 Markenhinweis

### HOMI

HDMI, the HDMI logo, and High-Definition Multimedia Interface are trademarks or registered trademarks of HDMI licensing LLC in the United States and other countries.

#### **TTIDOLBY DIGITAL**

Manufactured under license from Dolby Laboratories. Dolby and the double-D symbol are trademarks of Dolby Laboratories.

#### DIVX<sup>+</sup> HD<br>MKV PLAYBACK

ABOUT DIVX VIDEO: DivX<sup>®</sup> is a digital video format created by DivX, Inc. This is an official DivX Certified® device that plays DivX video. Visit divx.com for more information and software tools to convert your files into DivX video.

ABOUT DIVX VIDEO-ON-DEMAND: This DivX Certified® device must be registered in order to play purchased DivX Video-on-Demand (VOD) movies. To obtain your registration code, locate the DivX VOD section in your device setup menu. Go to vod.divx.com for more information on how to complete your registration.

DivX®, DivX Certified®, DivX Plus™ HD and associated logos are registered trademarks of DivX, Inc. and are used under license.

DivX Certified® to play DivX® and DivX Plus™ HD (H.264/MKV) video up to 1080p HD including premium content.

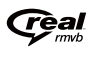

Real RMVB logo is a trademark or a registered trademark of RealNetworks, Inc.

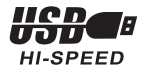

Windows Media and the Windows logo are trademarks, or registered trademarks of Microsoft Corporation in the United States and/or other countries.

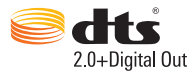

Manufactured under license under U.S. Patent Nos: 5,956,674; 5,974,380; 6,487,535 & other U.S. and worldwide patents issued & pending. DTS, the Symbol, & DTS and the Symbol together are registered trademarks & DTS 2.0+Digital Out is a trademark of DTS, Inc. Product includes software. © DTS, Inc. All Rights Reserved.

## 2 Einfach anschließen, und los geht's

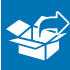

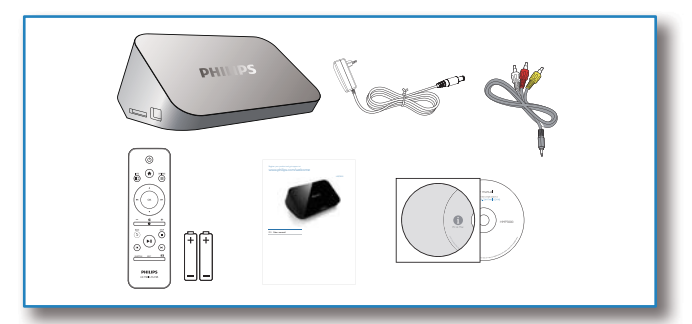

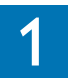

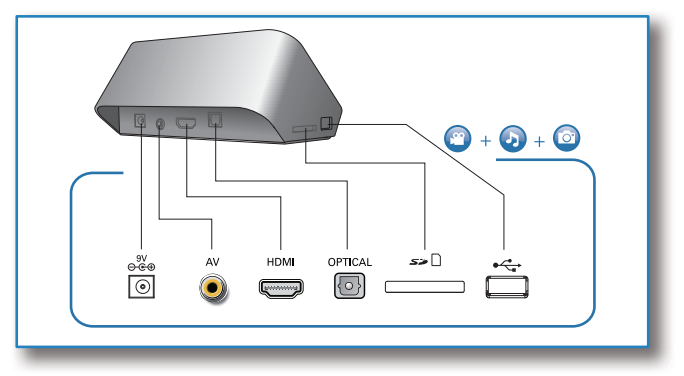

DE 7

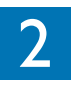

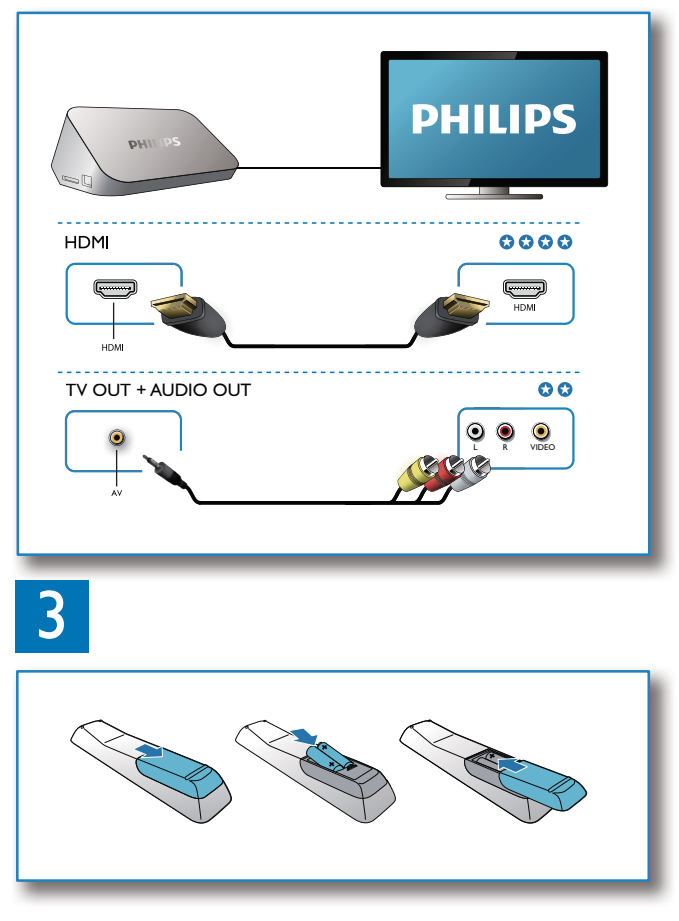

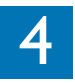

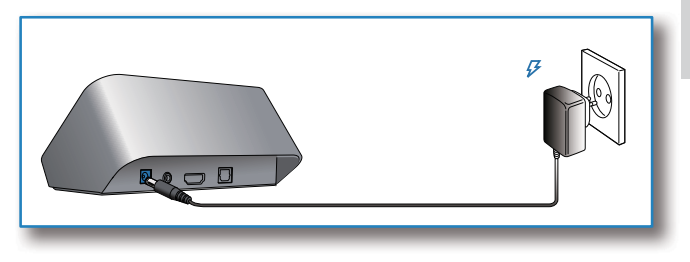

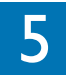

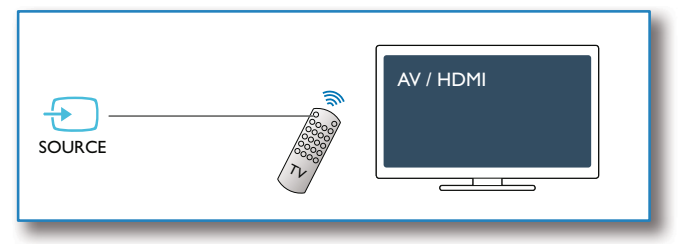

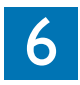

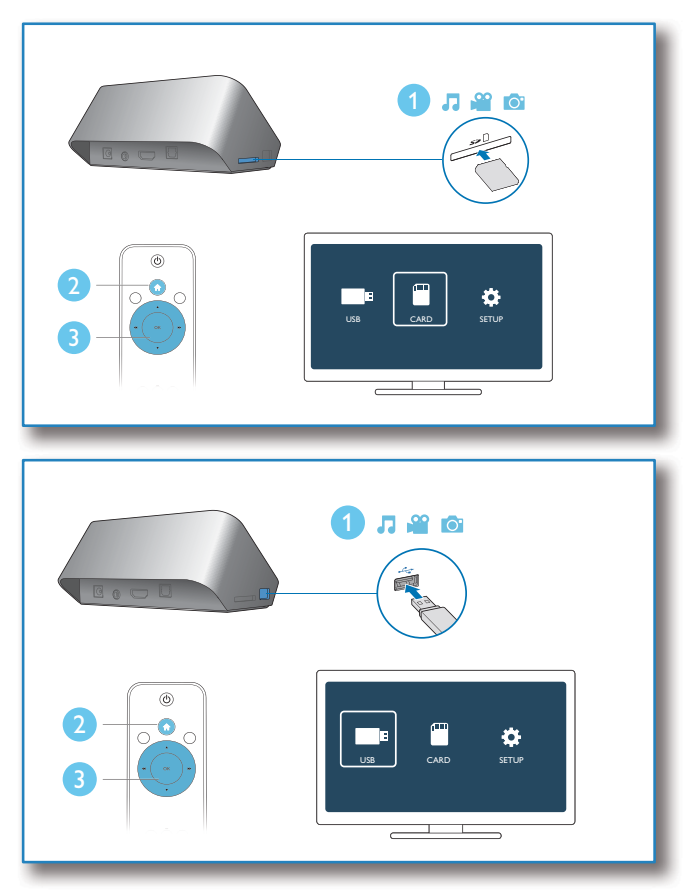

## 3 Steuern und Wiedergeben

Verwenden Sie die Fernbedienung, um die Wiedergabe zu steuern.

Funktion Tasten/ Aktionen Φ Anhalten der ٦ Wiedergabe.  $\overbrace{(\mathbf{w})}^{\text{OPTIONS}}$  $\overline{\mathbb{O}}$ Unterbrechen oder ы Fortsetzen der Wiedergabe. Springen zur vorherigen/  $\blacksquare$ оĸ nächsten Mediendatei. Zurückkehren zum  $\blacktriangle$ Startbildschirm. Drücken Sie  $\frac{1}{2}$ Vergrößern oder  $\bigodot$ BAC Verkleinern. wiederholt die  $\widehat{c}$ Taste **D**. Ы • Drücken  $\widehat{\mathbb{C}}$ Sie zum Verschieben SUBTITLE EDITeines vergrößerten **PHILIPS** Bildes HD MEDIA PLAYER  $\blacktriangle$  /  $\nabla$ /44/**PP.** Schneller vor-/Rücklauf. Drücken Sie wiederholt  $44/hh$ , um eine **Geschwindigkeit** 

auszuwählen.

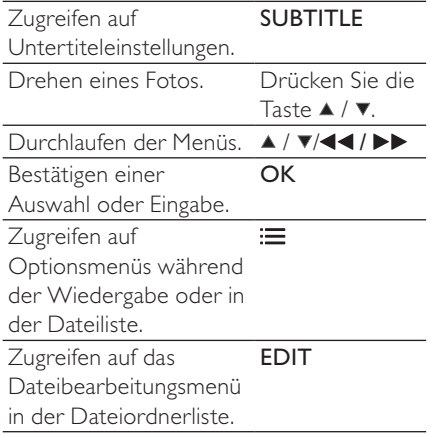

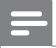

Hinweis

- Sie können nur DivX-Videos wiedergeben, die mit dem DivX-Registrierungscode dieses Geräts ausgeliehen oder gekauft wurden. (Siehe "Setup" (Einrichtung) > "MISC" (Verschiedenes) > [DivX® VOD-Code])
- Untertiteldateien mit den folgenden Dateierweiterungen (.srt, .smi, .sub, .ssa, .ass, .txt) werden unterstützt, jedoch nicht in der Dateiliste angezeigt.
- Der Dateiname für die Untertitel muss mit dem Dateinamen des DivX-Videos übereinstimmen (abgesehen von der Dateierweiterung).
- Die DivX-Videodatei und die Untertiteldatei müssen im gleichen Verzeichnis gespeichert werden.

# 4 Optionen

Drücken Sie während der Wiedergabe ; im die Optionen aufzurufen.

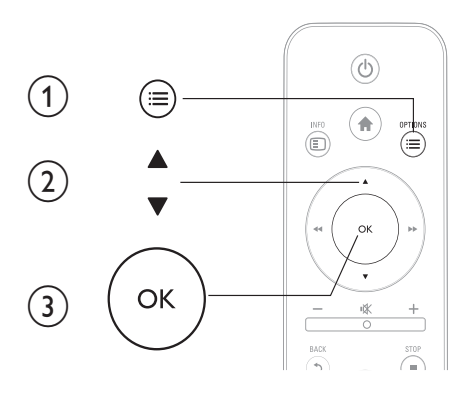

### Videooptionen

[Untertitel]: Anpassen der Untertiteleinstellungen. Drücken Sie /  $\blacktriangleright$ , um ein Element auszuwählen, und  $\blacktriangle$  /  $\nabla$ , um Werte einzustellen. Bestätigen Sie dann mit OK.

[Audio]: Auswählen einer Audiosprache.

[ZU]: Überspringen der Wiedergabe zur gewünschten Zeit. Drücken Sie 44/ $\blacktriangleright$ , um ein Element auszuwählen, und  $\blacktriangle$  /  $\blacktriangledown$ , um Werte einzustellen. Bestätigen Sie dann mit OK.

[Titel wiederholen]: Wiederholen des aktuellen Titels.

[Alle wiederh.]: Wiederholen aller Filmdateien.

[Wiederh. aus]: Ausschalten des Wiederholungsmodus.

[Videoeinstellungen]: Anpassen der Videoeinstellungen. Drücken Sie  $\blacktriangle$  /  $\nabla$ , um ein Element auszuwählen, und  $\blacktriangleleft$  /  $\blacktriangleright$  , um Werte einzustellen. Bestätigen Sie dann mit OK.

### Audiooptionen

[Wiederh. aus]: Ausschalten des Wiederholungsmodus. [Titel wiederh.]: Wiederholen der aktuellen Musikdatei. [Alle wiederh.]: Wiederholen aller Musikdateien. [Zufallswdgb.]: Wiedergeben von Musikdateien in zufälliger Reihenfolge.

### Fotooptionen

[Anzeigedauer]: Auswählen eines Intervalls für eine Diashow.

[Bildübergang]: Auswählen eines Übergangseffekts für eine Diashow.

[Wiederh. aus]: Ausschalten des Wiederholungsmodus.

[Alle wiederh.]: Wiederholen aller Fotodateien.

[Zufallswdgb.]: Wiedergeben von Fotodateien in zufälliger Reihenfolge.

[Musik auswählen]: Auswählen und Wiedergeben einer Musikdatei während der Diashow.

[Videoeinstellungen]: Anpassen der Videoeinstellungen.

## 5 Durchsuchen von Dateien

Sie können Mediendateien durchsuchen, die auf einem USB-/SD-Speichergerät gespeichert sind.

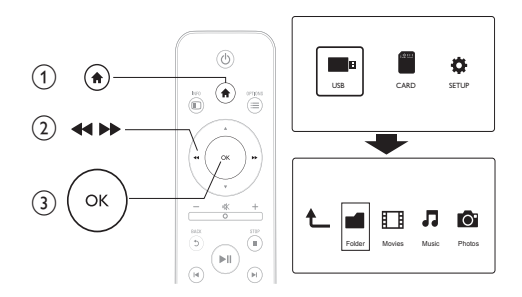

- 1 Drücken Sie die Taste <del>n</del>.<br>2 Wählen Sie**[USB]/[KAR**T
- 2 Wählen Sie**[USB]/[KARTE].**<br>3 Wählen Sie einen Modus aus
	- 3 Wählen Sie einen Modus aus, um Mediendateien zu durchsuchen.
		- [Ordner]
		- [Filme]
		- [Musik]
		- [Fotos]

### Durchsuchen aller Dateien

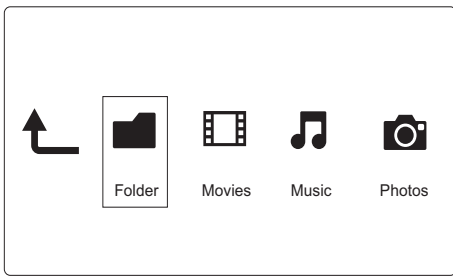

- 1 Wählen Sie **[Ordner]** und drücken Sie zur Bestätigung **OK.**<br>2 Drücken Sie **OK**, um das USB-/SD-Speichergerät aufzurufe
- 2 Drücken Sie OK, um das USB-/SD-Speichergerät aufzurufen.<br>3 Drücken Sie  $\equiv$ in der Dateiansicht.
- 3 Drücken Sie  $\equiv$  in der Dateiansicht.<br>4 Drücken Sie A /  $\blacktriangledown$  um einen Modus
- Drücken Sie ▲ / ▼, um einen Modus für das Ansehen oder Anordnen von Dateien auszuwählen.

[Miniaturbilder]: Anzeigen von Miniaturansichten der Dateien oder Ordner.

[Liste]: Anzeigen von Dateien oder Ordnern in einer Liste.

[Vorschau]: Anzeigen von Dateien oder Ordnern mit einem Vorschaufenster.

[Alle Medien] Anzeigen aller Mediendateien.

[Filme]: Anzeigen von Filmdateien.

[Fotos]: Anzeigen von Fotodateien.

[Musik]: Anzeigen von Musikdateien.

### Durchsuchen von Filmdateien

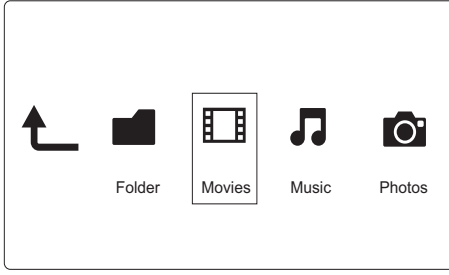

- 1 Drücken Sie 44/ $\blacktriangleright$ , um [Filme] auszuwählen, und bestätigen Sie die Auswahl anschließend mit OK.
- 2 Drücken Sie OK, um das USB-/SD-Speichergerät aufzurufen.<br>3 Drücken Sie  $\equiv$ in der Dateiansicht.
- 3 Drücken Sie i $\equiv$  in der Dateiansicht.<br>4 Drücken Sie A /  $\blacktriangledown$  um einen Modus
- Drücken Sie ▲ / ▼. um einen Modus für das Ansehen oder Anordnen von Dateien auszuwählen.

[Suchen]: Suchen von Filmdateien. Befolgen Sie die Bildschirmanweisungen, um Schlüsselwörter in der Minitastatur einzutippen, und drücken Sie  $\blacktriangleright$  II, um die Suche zu starten.

[Miniaturbilder]: Anzeigen von Miniaturansichten für Filmdateien oder Ordner.

[Liste]: Anzeigen von Dateien oder Ordnern in einer Liste.

[Vorschau]: Anzeigen von Dateien oder Ordnern mit einem Vorschaufenster.

[Alle Filme]: Anzeigen aller Filmdateien.

[DVDs anzeigen]: Anzeigen aller ISO-Dateien.

[Zu Ordner gehen]: Aufrufen des Ordners, in dem die ausgewählte Datei gespeichert ist.

[Name]: Auflisten der Filmdateien in alphabetischer Reihenfolge ihrer Namen.

[Größe]: Auflisten der Filmdateien in aufsteigender Reihenfolge Ihrer Größe.

[Meist gesehen]: Auflisten der am häufigsten angesehen Filmdateien. [Kürzl. hinzugefügt]: Auflisten der kürzlich hinzugefügten Filmdateien.

### Durchsuchen von Musikdateien

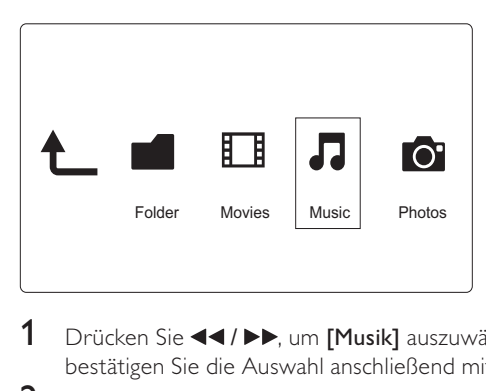

- 1 Drücken Sie 44/ $\blacktriangleright$ , um [Musik] auszuwählen, und bestätigen Sie die Auswahl anschließend mit OK.
- 2 Drücken Sie OK, um das USB-/SD-Speichergerät aufzurufen.<br>3 Drücken Sie  $:=$  in der Dateiansicht
- 3 Drücken Sie i $\equiv$  in der Dateiansicht.<br>4 Drücken Sie A /  $\blacktriangledown$  um einen Modus
- Drücken Sie ▲ / ▼. um einen Modus für das Ansehen oder Anordnen von Dateien auszuwählen.

[Suchen]: Suchen von Musikdateien. Befolgen Sie die Bildschirmanweisungen, um Schlüsselwörter in der Minitastatur einzutippen, und drücken Sie  $\blacktriangleright$  II, um die Suche zu starten.

[Miniaturbilder]: Anzeigen von Miniaturansichten für Musikdateien oder Ordner.

[Liste]: Anzeigen von Dateien oder Ordnern in einer Liste.

[Vorschau]: Anzeigen von Dateien oder Ordnern mit einem Vorschaufenster.

[Zu Ordner gehen]: Aufrufen des Ordners, in dem die ausgewählte Datei gespeichert ist.

[Alle Titel] Anzeigen aller Musikdateien.

[Alben]: Sortieren der Musikdateien nach Alben.

[Künstler]: Sortieren der Musikdateien nach Künstlern.

[Genres]: Sortieren der Musikdateien nach Genre.

[Jahre]: Sortieren der Musikdateien nach Jahren.

[Wdgb.listen]: Anzeigen der Wiedergabelisten.

[Kürzl. wiedergegeben]: Auflisten der kürzlich wiedergegebenen Musikdateien.

[Kürzl. hinzugefügt]: Auflisten der kürzlich hinzugefügten Musikdateien.

[Name]: Auflisten der Musikdateien in alphabetischer Reihenfolge Ihrer Namen.

### Durchsuchen von Fotodateien

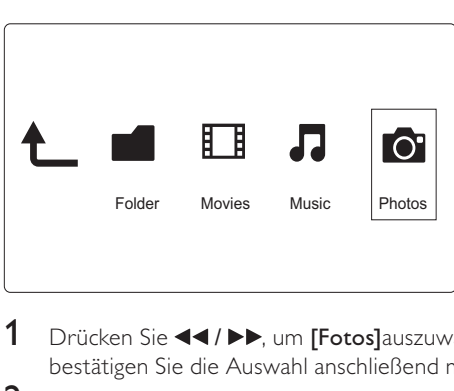

- 1 Drücken Sie <</a> </a> IP>, um [Fotos]auszuwählen, und bestätigen Sie die Auswahl anschließend mit OK.
- 2 Drücken Sie OK, um das USB-/SD-Speichergerät aufzurufen.<br>3 Drücken Sie  $\equiv$ in der Dateiansicht.
- 3 Drücken Sie i $\equiv$  in der Dateiansicht.<br>4 Drücken Sie A /  $\blacktriangledown$  um einen Modus
- Drücken Sie ▲ / ▼. um einen Modus für das Ansehen oder Anordnen von Dateien auszuwählen.

[Suchen]: Suchen von Fotodateien. Befolgen Sie die Bildschirmanweisungen, um Schlüsselwörter in der Minitastatur einzutippen, und drücken Sie  $\blacktriangleright$  II, um die Suche zu starten.

[Miniaturbilder]: Anzeigen von Miniaturansichten für Fotodateien oder Ordner.

[Liste]: Anzeigen von Dateien oder Ordnern in einer Liste.

[Vorschau]: Anzeigen von Dateien oder Ordnern mit einem Vorschaufenster.

[Fotoverzeichnis]: Anzeigen von Fotodateien im Verzeichnismodus.

[Ordneransicht]: Anzeigen von Fotodateien in der Ordnerstruktur.

[Datumsansicht]: Sortieren von Fotodateien nach Datum der letzten Änderung.

[Alle Fotos]: Anzeigen aller Fotodateien.

[Alben]: Sortieren der Fotodateien nach Album.

[Zu Ordner gehen]: Aufrufen des Ordners, in dem die ausgewählte Datei gespeichert ist.

[Name]: Auflisten der Fotodateien in alphabetischer Reihenfolge ihrer Namen.

[Kürzl. hinzugefügt]: Auflisten der kürzlich hinzugefügten Fotodateien.

[Kürzl. wiedergegeben]: Auflisten der kürzlich wiedergegebenen Fotodateien.

## 6 Dateiverwaltung

Sie können Mediendateien auf dem Speichergerät verwalten.

### Grundlegende Bedienung

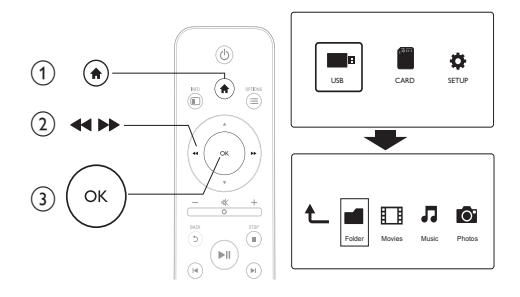

- 
- 1 Drücken Sie die Taste <del>1.</del><br>2 Wählen Sie**[USB]/[KART**<br>3 Drücken Sie OK, um die Wählen Sie[USB]/[KARTE] >[Ordner].
- Drücken Sie OK, um die Partition des USB-/SD-Speichergeräts aufzurufen.
- 4 Drücken Sie ▲ / ▼. um eine Datei oder einen Ordner auszuwählen, und drücken Sie [Bearb.].
	- » Das Dateibearbeitungsmenü wird angezeigt.
- **5** Drücken Sie  $\blacktriangle$  /  $\blacktriangledown$ , um den gewünschten Vorgang auszuwählen.

[Kopie]: Wählen Sie den Speicherort aus, und drücken Sie zur Bestätigung **> II**.

[Löschen]: Wählen Sie [Ja], und drücken Sie OK, um die ausgewählten Dateien oder Ordner zu löschen.

[Versch]: Wählen Sie den Speicherort aus, und drücken Sie zur

### Bestätigung **> II**.

### [Umbenen.]

- 1 Wählen Sie [Umbenen.], um den Namen mit der Minitastatur zu bearbeiten, und drücken Sie dann zur Bestätigung **> II**.
- 2 Wählen Sie **[OK]**, und drücken Sie OK, um den neuen Namen zu verwenden.

### [Mehrere auswählen]

- 1 Drücken Sie  $\blacktriangle$  /  $\blacktriangledown$ , um eine Datei oder einen Ordner auszuwählen, und drücken Sie > II. um die Datei oder den Ordner zur Liste hinzuzufügen.
- 2 Drücken Sie [Bearb.], wenn Sie das Hinzufügen von Dateien oder Ordnern abgeschlossen haben.

### 3 Wählen Sie einen Vorgang aus.

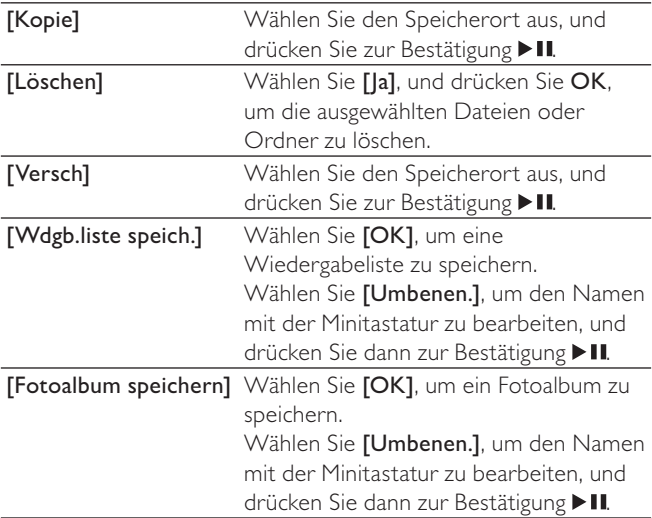

Hinweis

• Halten Sie zwei Sekunden lang gedrückt, um ein angeschlossenes Speichergerät sicher zu entfernen.

# 7 Einstellungen

Sie können die Einstellungen dieses Players im Einstellungsmenü ändern.

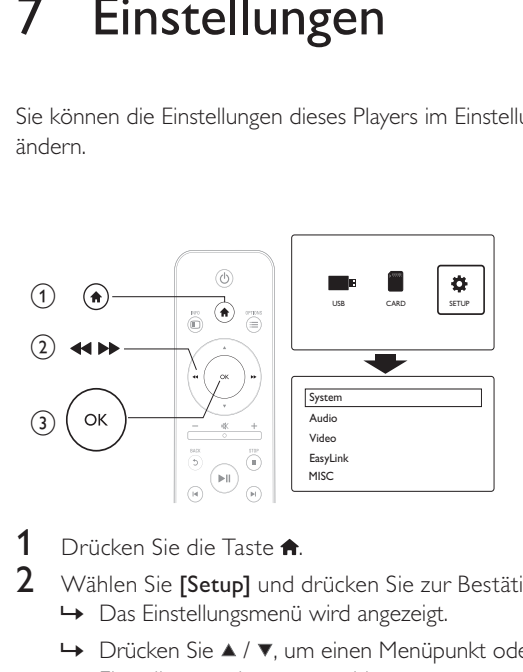

- 1 Drücken Sie die Taste <del>n</del>.<br>2 Wählen Sie **[Setup]** und e
	- Wählen Sie [Setup] und drücken Sie zur Bestätigung OK.
		- » Das Einstellungsmenü wird angezeigt.
		- → Drücken Sie ▲ / ▼, um einen Menüpunkt oder eine Einstellungsoption auszuwählen.
		- » Drücken Sie OK, um zur nächstniedrigeren Menüebene zu wechseln.
		- → Drücken Sie 5. um zur nächsthöheren Menüebene zurückzukehren.

### System

[Menüsprache]: Auswählen einer Sprache für das Bildschirmmenüs.

[Untertitel]: Wählen Sie eine Textkodierungs-Option für die korrekte Darstellung von Untertiteln aus.

[Bildschirmschoner]: Aktivieren des Bildschirmschoners bei Inaktivität (z. B. im Pause- oder Stopp-Modus).

[Autom. Suchl.]: Automatisches Scannen von Mediendateien auf einem Speichergerät.

[Speich. durchs.]: Scannen von Mediendateien auf einem Speichergerät starten oder beenden.

[Wiederg. forts.]: Fortsetzung der Wiedergabe einer Videodatei von dem Zeitpunkt, an dem sie zuletzt angehalten wurde.

[Werkseinstellungen]: Zurücksetzen aller Einstellungen auf die Werksvoreinstellung.

### Audio

[Nachtmodus]: Ausgleichen von lauten und leisen Klängen. Wenn diese Option aktiviert ist, können Sie Filme mit einer geringen Lautstärke in der Nacht ansehen.

[HDMI-Ausgang]: Auswählen eines Soundausgabeformats beim Anschluss über die HDMI-Buchse.

[S/PDIF-Ausgang]: Auswählen eines Soundausgabeformats beim Anschluss über den digitalen Audio-Ausgang.

### Video

[Bildformat]: Auswählen des Bildschirmformats.

[TV-System]: Auswählen des Videoausgangsformats für das TV-System.

[Video-Zoom]: Vergrößern oder Verkleinern von Videoszenen.

[1080p 24 Hz]: Verwenden des 1080p 24 Hz Video-Ausgangsmodus für Videoinhalte.

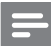

Hinweis

- Die Videoauflösung und die Bildrate der Videoinhalte beträgt 1080p 24 Hz.
- Ihr Fernseher unterstützt 1080p 24 Hz.
- Stellen Sie sicher, dass Sie ein HDMI Kabel verwenden, um den Player an Ihren Fernseher anzuschließen.

[Deep Color]: Anzeigen von Farben mit mehr Schattierungen und Tönungen, wenn Videoinhalte im Deep-Color-Modus aufgezeichnet wurden und der Fernseher diese Funktion unterstützt.

### EasyLink

[Easy Link]: Aktivieren/Deaktivieren der EasyLink-Funktion.

[Wdgb. p. Tastendr.]: Wenn Sie diese Funktion aktivieren, schaltet der angeschlossene HDMI-CEC-Fernseher automatisch zum HDMI-Eingangskanal, wenn Sie eine Mediendatei wiedergeben.

[Standby per Tastendruck]: Wenn Sie diese Funktion aktivieren, können Sie auf der Fernbedienung Ihres Players @ gedrückt halten, um alle verbundenen HDMI-CEC-Geräte gleichzeitig in den Standby-Modus zu schalten.

## **VERSCHIEDENES**

[Versionsinfo]: Anzeigen der Softwareversion dieses Players. [DivX® VOD-Code]: Anzeigen des DivX®-Registrierungs- und Deregistrierungscodes.

## 8 EasyLink

Dieser Player unterstützt Philips EasyLink, das das HDMI-CEC-Protokoll verwendet. Sie können eine einzige Fernbedienung verwenden, um EasyLink-kompatible Geräte zu bedienen, die über HDMI angeschlossen wurden.

- 1 Verbinden Sie HDMI-CEC-kompatible Geräte über HDMI, und schalten Sie HDMI-CEC auf dem Fernseher und anderen verbundenen Geräten ein (siehe Benutzerhandbuch des Fernsehers und der anderen Geräte).
- 2 Drücken Sie die Taste <del>n</del>.<br>3 Wählen Sie **[Setup] > [E**a
- 3 Wählen Sie [Setup] > [Easy Link].<br>4 Wählen Sie im Optionsmenü [Ein]
- Wählen Sie im Optionsmenü [Ein]aus:
	- [Easy Link] > [Ein]
	- $[Wdgb. p. Tastendr.] > [Ein]$
	- [Standby per Tastendruck] > [Ein]
	- Die EasyLink-Funktion ist eingeschaltet.

### One Touch Play

Wenn Sie eine Datei mit diesem Player wiedergeben, wechselt der angeschlossene HDMI-CEC-Fernseher automatisch zum HDMI-Eingangskanal.

#### One Touch Standby

Wenn Sie ein verbundenes Gerät (z. B. Fernseher) mit dessen Fernbedienung in den Standby-Modus schalten, wechselt dieser Player automatisch in den Standby-Modus.

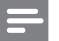

Hinweis

• Philips garantiert keine 100% ige Interoperabilität mit allen HDMI CEC-Geräten.

## 9 Fehlerbehebung

Wenn Sie mit Philips Kontakt aufnehmen, werden Sie nach der Modell- und Seriennummer Ihres Players gefragt. Die Modellund Seriennummer befinden sich auf der Unterseite des Players. Notieren Sie die Nummern:

Modell-Nr. \_\_\_\_\_\_\_\_\_\_\_\_\_\_\_\_\_\_\_\_\_\_\_\_\_\_

Serien-Nr.

#### Es wird kein Bild angezeigt.

• Hinweise zum Auswählen des richtigen Kanals finden Sie im Benutzerhandbuch Ihres Fernsehers.

#### Keine Audioausgabe über den Fernseher.

• Vergewissern Sie sich, dass die Audiokabel an die Audio-Eingangsbuchsen angeschlossen sind, die zu den ausgewählten Video-Eingangsbuchsen gehören.

### Der Inhalt eines USB-Speichergeräts kann nicht gelesen werden.

- Das Format dieses USB-Speichergeräts wird nicht unterstützt.
- Die unterstützte Speicherkapazität beträgt max. 1 TB.
- Vergewissern Sie sich, dass dieser Player diese Dateien unterstützt. (Siehe "Technische Daten" > "Wiedergabefähige Medien")
- Auf einem USB-/SD-Speichergerät gespeicherte DRMgeschützte Videodateien können nicht über eine analoge Videoverbindung (z. B. Composite) wiedergegeben werden. Sie müssen eine HDMI-Verbindung verwenden, um diese Dateien wiederzugeben.

### DivX-Untertitel werden nicht korrekt angezeigt.

- Vergewissern Sie sich, dass der Untertiteldateiname mit dem Videodateinamen identisch ist.
- Stellen Sie sicher, dass die DivX-Videodatei und die Untertiteldatei im gleichen Verzeichnis gespeichert sind.

## 10 Technische Daten

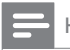

#### Hinweis

• Technische Daten und Design können ohne vorherige Ankündigung geändert werden.

#### Datei

- Video: MPEG 1/2/4(MPEG 4 Part 2), H.264, VC-1, H.263, VP6(640 x 480), DivX Plus HD, DivX 3/4/5/6, Xvid, RMVB 8/9/10, RM, WMV (V9) AVI, TS, M2TS, TP, TRP, ISO, VOB, DAT, MP4, MPEG, MPG, MOV (MPEG 4, H.264), ASF, FLV(640 x 480), MKV, M4V
- Audio: Dolby digital, AAC, RA, OGG, MKA, MP3, WAV, APE, FLAC, DTS, LPCM, PCM, WMA (V9), IMP/MS ADPCM, WMA Pro
- Bild: JPEG, JPG, M-JPEG, PNG, TIF, TIFF, GIF, BMP, HD JPEG

#### USB-Speichergerät

• Kompatibilität: High-Speed USB (2.0)

#### Untertitelunterstützung

• .srt, .sub, .smi, .ssa, .ass, .txt, .psb

#### SD-Karte

• Kompatibilität: SDHC 2.0 (bis zu 32 GB)

#### Video

- Signalsystem: PAL/NTSC
- Composite-Videoausgang: 1,0 Vss, ~ 75 Ohm
- HDMI-Ausgang: 480i, 480p, 576i, 576p, 720p, 1080i, 1080p

### Deutsch Deutsch

#### Audio

- Analog-/Stereoausgang
- Signal-Rauschverhältnis (1 kHz): > 90 dB (A-Gewichtung)
- Dynamikbereich (1 kHz): > 80 dB (A-Gewichtung)
- Frequenzgang: +/-0.2 dB
- Digitalausgang: Optisch

#### Hauptgerät

- Abmessungen  $(L \times B \times H)$ : 136  $\times$  86  $\times$  52 mm
- Nettogewicht: 0,48 kg

#### Leistung

- Eingangsleistung: DC 9 V, 1,1 A
- Energieverbrauch: < 10 W
- Energieverbrauch im Standby-Modus: < 1 W

#### Netzteil

- Stromversorgung: AC 100 V bis 240 V, 50 Hz/60 Hz
- Ausgangsleistung: DC 9 V, 1,1 A
- Marke: Philips
- Modellnummer: SSW-1918FU-1

#### Zubehör

- Hauptgerät
- Fernbedienung
- AV-Kabel
- Netzteil
- Disc
- Betriebsanleitung

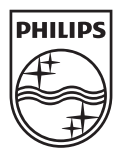

© 2011 Koninklijke Philips Electronics N.V. All rights reserved. HMP3000\_12\_UM\_V3.0

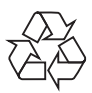